# <span id="page-0-0"></span>**Dell™ Inspiron™ 910 Servicehandbok**

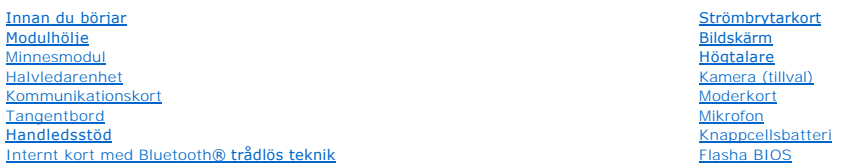

### **Noteringar, anmärkningar och varningar**

**OBS!** En notering innehåller viktig information som kan hjälpa dig att få ut mer av din dator.

**ANMÄRKNING:** Här visas information om potentiell skada på maskinvaran eller dataförlust, samt hur du undviker detta.

**VARNING! En varning signalerar risk för skada på egendom eller person, eller livsfara.** 

**Informationen i det här dokumentet kan komma att ändras. © 2008 Dell Inc. Med ensamrätt.**

Återgivning i någon form utan skriftligt tillstånd från Dell Inc. är strängt förbjuden.

Varumärken som äterfinns i denna text: *Dell, DELL-*logotypen och *Inspiron* är varumärken som tillhör Dell Inc.; *Bluetooth* är ett registrerat varumärke som tillhör Bluetooth SIG, Inc.<br>och används av Dell under licens.

Ovriga varumärken kan användas i dokumentet som hänvisning till antingen de enheter som gör anspråk på varumärkena eller deras produkter. Dell Inc. frånsäger sig allt<br>ägarintresse av andra varumärken än sina egna.

Modell PP39S

Augusti 2008 Rev. A00

### <span id="page-1-0"></span> **Modulhölje**

**Dell™ Inspiron™ 910 Servicehandbok** 

**Ta bort modulhöljet** 

Sätta tillbaka modulhöljet

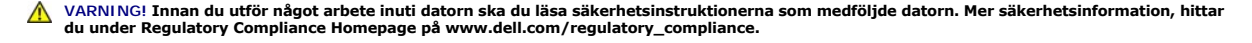

VARNING! Stäng av datorn, ta ur nätadaptern från vägguttaget och datorn, koppla bort modemet från telefonjacket och datorn och ta bort alla<br>andra externa sladdar från datorn innan du genomför följande procedurer.

**ANMARKNING:** Undvik elektrostatiska urladdningar genom att jorda dig själv. Använd ett antistatarmband eller vidrör en omålad metallyta (till exempel<br>en kontakt på datorns baksida) med jämna mellanrum.

# <span id="page-1-1"></span>**Ta bort modulhöljet**

- 1. Följ anvisningarna i [Innan du börjar](file:///C:/data/systems/ins910/sw/sm/before.htm#wp1435071).
- 2. Ta bort de två skruvarna på modulhöljet.
- 3. Lyft höljet från datorn med en vinkel som visas i figuren.

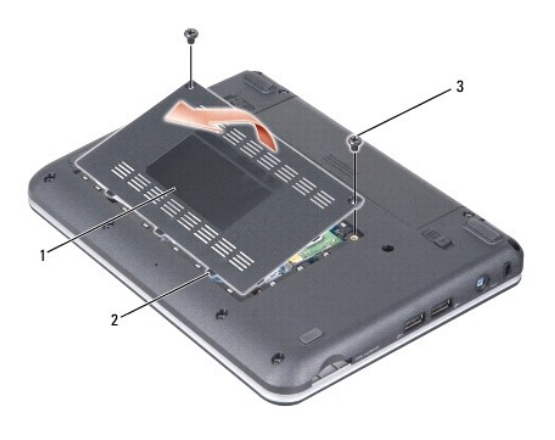

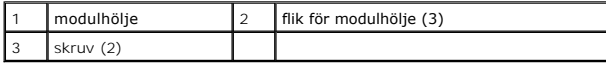

### <span id="page-1-2"></span>**Sätta tillbaka modulhöljet**

- 1. Rikta in modulhöljets flikar till datorns bas och sätt försiktigt tillbaka modulhöljet.
- 2. Sätt tillbaka och dra åt de två skruvarna på modulhöljet.
- 3. Skjut in batteriet i batterifacket tills det klickar fast på plats.
- 4. Skjut batteriets låshake till låst läge.

#### <span id="page-2-0"></span> **Innan du börjar Dell™ Inspiron™ 910 Servicehandbok**

- **•** Rekommenderade verktyg
- Stänga av datorn
- [Innan du arbetar inuti datorn](#page-2-3)

Det här avsnittet beskriver hur du tar ut och installerar komponenter i datorn. Om inget annat nämns förutsätter varje procedur följande:

- 1 Du har genomfört stegen i [Stänga av datorn](#page-2-2) och [Innan du arbetar inuti datorn.](#page-2-3)
- l Du har läst säkerhetsinformationen som medföljde datorn*.*
- l Komponenter kan bytas ut eller—om de införskaffas separat—installeras genom att borttagningsproceduren utförs i omvänd ordning.

### <span id="page-2-1"></span>**Rekommenderade verktyg**

Procedurerna i detta dokument kan kräva att följande verktyg används:

- l Liten platt skruvmejsel
- l Krysspårmejsel (Phillips)
- l BIOS-uppdateringsprogram på cd-skiva

**OBS!** Flash-BIOS-uppdateringsprogram på cd-skiva levereras endast i vissa länder när du byter ut moderkortet.

### <span id="page-2-2"></span>**Stänga av datorn**

**ANMÄRKNING:** Undvik att data går förlorade genom att spara och stänga alla öppna filer och avsluta alla program innan du stänger av datorn.

- 1. Spara och stäng alla öppna filer samt avsluta alla öppna program.
- 2. Stäng av operativsystemet:

```
Windows® XP:
```
Klicka på **Start**® **Avsluta**® **Stäng av datorn**.

*Ubuntu*® *Dell -skrivbord*:

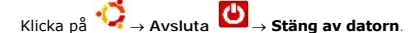

*Ubuntu*® *klassiskt skrivbord*:

Klicka på ® **Stäng av datorn**.

3. Säkerställ att datorn och alla anslutna enheter är avstängda. Om datorn eller någon ansluten enhet inte stängdes av automatiskt när du stängde av<br>operativsystemet ska du trycka ner och hålla kvar strömbrytaren tills da

### <span id="page-2-3"></span>**Innan du arbetar inuti datorn**

Använd följande säkerhetsinstruktioner som hjälp för att skydda dig och datorn mot potentiella skador.

VARNING! Innan du utför något arbete inuti datorn ska du läsa säkerhetsinstruktionerna som medföljde datorn. Mer säkerhetsinformation, hittar<br>du under Regulatory Compliance Homepage på www.dell.com/regulatory\_compliance.

- **ANMÄRKNING:** Hantera komponenter och kort varsamt. Rör inte komponenterna eller kontakterna på ett kort. Håll ett kort i dess kanter eller med hjälp av dess metallmonteringsfäste. Håll alltid komponenten, t.ex. en processor, i kanterna och aldrig i stiften.
- **ANMÄRKNING:** Reparationer av datorn får endast utföras av kvalificerade servicetekniker. Skada som orsakas av servicetekniker som inte är behöriga att utföra service på Dell-produkter, täcks inte av garantin.
- Θ **ANMARKNING:** När du kopplar bort en kabel ska du alltid dra i kontakten eller i dess dragflik, inte i själva kabeln. Vissa kablar har kontakter med<br>låsflikar. Tryck i så fall in låsflikarna innan du kopplar ur kabeln. När kontaktstiften böjs. Se även till att båda kontakterna är korrekt inriktade innan du kopplar in kabeln.

**ANMÄRKNING:** För att undvika att skada datorn ska du utföra följande åtgärder innan du börjar arbeta i den.

- 1. Se till att arbetsytan är ren och plan så att inte datorkåpan skadas.
- 2. Stäng av datorn (se [Stänga av datorn](#page-2-2)).
- 3. Om datorn är ansluten (dockad) till en dockningsstation frigör du den. Mer information finns i dokumentationen som medföljde dockningsstationen.
- 4. Mata ut eventuella installerade kort från 3-i-1-minneskortläsaren.

**ANMÄRKNING:** Om du skall koppla loss en nätverkskabel kopplar du först bort den från datorn och sedan från nätverksenheten.

5. Koppla bort alla tele- och nätverkskablar från datorn.

6. Koppla loss datorn och alla anslutna enheter från eluttagen.

**ANMÄRKNING:** För att förhindra skada på moderkortet måste du ta bort batteriet från batterifacket innan du underhåller datorn.

**ANMARKNING:** Undvik skada på datorn genom att enbart använda batteriet som är utformat för den här speciella Dell-datorn. Använd inte batterier<br>utformade för andra Dell-datorer.

7. Vänd datorn upp och ner.

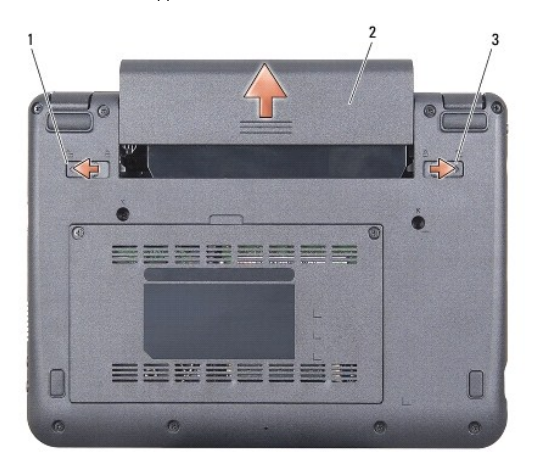

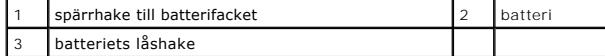

- 8. Skjut spärrhaken till batterifacket och batteriets låshake mot de yttre kanterna.
- 9. Skjut ut batteriet från batterifacket.
- 10. Vänd datorn så att överdelen kommer upp, öppna bildskärmen och tryck på strömbrytaren för att jorda moderkortet.

#### <span id="page-4-0"></span> **Flasha BIOS Dell™ Inspiron™ 910 Servicehandbok**

- [Flasha BIOS från en cd](#page-4-1)-skiva
- [Flasha BIOS från halvledarenheten i Windows®](#page-4-2) XP
- Flasha BIOS från halvledarenheten i Ubuntu®

Om en program-cd för BIOS-uppdatering medföljer ett nytt moderkort ska du flasha BIOS från cd-skivan. Om du saknar program-cd för BIOS-uppdatering ska du flasha BIOS från halvledarenheten.

**OBS!** Datorn kanske levereras med en extern optisk enhet. Använd den externa optiska enheten eller annan extern lagringsenhet för rutiner som kräver att du använder en skiva.

### <span id="page-4-1"></span>**Flasha BIOS från en cd-skiva**

1. Kontrollera att nätadaptern är ansluten och att huvudbatteriet är korrekt insatt.

**OBS!** Om du använder en BIOS-uppdatering på cd för att flasha BIOS ska du ställa in datorn på att starta från en cd innan du sätter i cd-skivan.

**OBS!** Datorn kanske levereras med en extern optisk enhet. Använd den externa optiska enheten eller annan extern lagringsenhet för rutiner som kräver att du använder en skiva.

2. Sätt i cd-skivan för BIOS-uppdateringen och starta om datorn.

Följ instruktionerna på skärmen. Datorn fortsätter med startprocessen och uppdaterar den nya BIOS-kretsen. När flashuppdateringen är avslutad startar datorn om automatiskt.

- 3. Tryck på <0> under POST för att starta systeminstallationsprogrammet.
- 4. Tryck på <Fn> och <F9> för att återställa datorns standardinställningar.
- 5. Tryck på <Esc>, välj **Spara och starta om** och tryck på <Retur> för att spara ändringarna i konfigurationen.
- 6. Ta ut program-cd:n med BIOS-uppdateringen ur enheten och starta om datorn.

# <span id="page-4-2"></span>**Flasha BIOS från halvledarenheten i Windows® XP**

- 1. Kontrollera att nätadaptern är ansluten, att huvudbatteriet är korrekt insatt och att en nätverkskabel är ansluten.
- 2. Starta datorn.
- 3. Leta reda på den senaste BIOS-uppdateringsfilen till datorn på **support.dell.com**.
- 4. Hämta filen genom att klicka på **Hämta nu**.
- 5. Om fönstret **Godkännande av exportbestämmelser** visas klickar du på **Ja, jag accepterar avtalet**.

Fönstret **Filhämtning** visas.

6. Klicka på **Spara detta program på till disk** och klicka sedan på **OK**.

Fönstret **Spara i** visas.

- 7. Visa menyn **Spara i** genom att klicka på nedpil, välj **Skrivbord** och klicka sedan på **Spara**.
- 8. Klicka på **Stäng** om fönstret **Hämtningen är slutförd** visas.

Filikonen visas på skrivbordet, och har samma namn som den nedladdade BIOS-uppdateringsfilen.

9. Dubbelklicka på ikonen på skrivbordet och följ anvisningarna på skärmbilden.

# <span id="page-5-0"></span>**Flasha BIOS från halvledarenheten i Ubuntu®**

- 1. Kontrollera att nätadaptern är ansluten och att huvudbatteriet är korrekt installerat.
- 2. Starta datorn.
- **OBS!** Datorn kanske levereras med en extern optisk enhet. Använd den externa optiska enheten eller annan extern lagringsenhet för rutiner som kräver att du använder en skiva.

3. Klicka på ® **Platser**® **Dokument**.

- 4. Skapa en ny mapp och ge den namnet **BIOS**.
- 5. Leta reda på den senaste BIOS-uppdateringsfilen till datorn på **support.dell.com**.
- 6. Hämta filen genom att klicka på **Hämta nu**.
- 7. Om fönstret **Godkännande av exportbestämmelser** visas klickar du på **Ja, jag accepterar avtalet**.

Fönstret **Filhämtning** visas.

8. Klicka på **Spara detta program på till disk** och klicka sedan på **OK**.

Fönstret **Spara i** visas.

- 9. Visa menyn **Spara i** genom att klicka på nedpil, välj **Dokument**® **BIOS** och klicka sedan på **Spara**.
- 10. Klicka på **Stäng** om fönstret **Hämtningen är slutförd** visas.
- 11. Öppna kommandotolken och fortsätt på följande vis
	- a. Skriv in sudo -s
	- b. Skriv in ditt lösenord
	- c. Skriv in cd Dokument
	- d. Skriv in cd BIOS
	- e. Skriv in ./910A00

flash start... -strängen visas.

Datorn startar om automatiskt när BIOS-uppdateringen är klar.

# <span id="page-6-0"></span> **Internt kort med Bluetooth® trådlös teknik Dell™ Inspiron™ 910 Servicehandbok**

**Ta bort kortet** 

[Sätta tillbaka kortet](#page-6-2) 

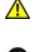

VARNING! Innan du utför något arbete inuti datorn ska du läsa säkerhetsinstruktionerna som medföljde datorn. Mer säkerhetsinformation, hittar<br>du under Regulatory Compliance Homepage på www.dell.com/regulatory\_compliance.

**ANMARKNING:** Undvik elektrostatiska urladdningar genom att jorda dig själv. Använd ett antistatarmband eller vidrör en omålad metallyta (till exempel<br>en kontakt på datorns baksida) med jämna mellanrum.

Om du beställde ett kort med Bluetooth trådlös teknik med datorn har det redan installerats.

### <span id="page-6-1"></span>**Ta bort kortet**

- 1. Följ anvisningarna i **Innan du börjar**.
- 2. [Ta bort modulhöljet](file:///C:/data/systems/ins910/sw/sm/base.htm#wp1223484) (se Ta bort modulhöljet).
- 3. Ta bort tangentbordet (se [Ta bort tangentbordet\)](file:///C:/data/systems/ins910/sw/sm/keyboard.htm#wp1179911).
- 4. [Ta bort handledsstödet](file:///C:/data/systems/ins910/sw/sm/palmrest.htm#wp1056161) (se Ta bort handledsstödet).
- 5. Vänd handledsstödet upp och ned.

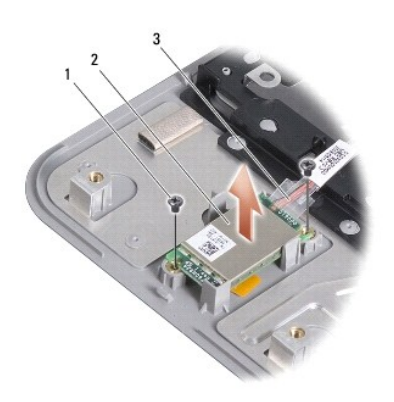

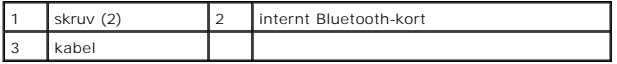

- 6. Ta bort de två skruvarna som säkrar kortet till handledsstödet.
- 7. Lyft ut kortet ur handledsstödet.

# <span id="page-6-2"></span>**Sätta tillbaka kortet**

- 1. Sätt i kortet i kortplatsen och dra åt de två skruvarna.
- 2. Vänd handledsstödet upp och ned.
- 3. Sätt tillbaka handledsstödet (se [Sätta tillbaka handledsstödet](file:///C:/data/systems/ins910/sw/sm/palmrest.htm#wp1056092)).
- 4. Sätt tillbaka tangentbordet (se [Sätta tillbaka tangentbordet](file:///C:/data/systems/ins910/sw/sm/keyboard.htm#wp1183114)).
- 5. Sätt tillbaka modulhöljet (se [Sätta tillbaka modulhöljet](file:///C:/data/systems/ins910/sw/sm/base.htm#wp1224432)).
- 6. Skjut in batteriet i batterifacket tills det klickar på plats och skjut sedan batteriets låshake mot låst läge.

#### <span id="page-8-0"></span> **Kamera (tillval) Dell™ Inspiron™ 910 Servicehandbok**

**O** Ta bort kameran

**O** Sätta tillbaka kam

VARNING! Innan du utför något arbete inuti datorn ska du läsa säkerhetsinstruktionerna som medföljde datorn. Mer säkerhetsinformation, hittar<br>du under Regulatory Compliance Homepage på www.dell.com/regulatory\_compliance.

**ANMÄRKNING:** Undvik elektrostatiska urladdningar genom att jorda dig själv. Använd ett antistatarmband eller vidrör en omålad metallyta (till exempel 0 en kontakt på datorns baksida) med jämna mellanrum.

### <span id="page-8-1"></span>**Ta bort kameran**

- 1. Följ anvisningarna i **Innan du börjar**.
- 2. [Ta bort modulhöljet](file:///C:/data/systems/ins910/sw/sm/base.htm#wp1223484) (se Ta bort modulhöljet)
- 3. Ta bort tangentbordet (se [Ta bort tangentbordet\)](file:///C:/data/systems/ins910/sw/sm/keyboard.htm#wp1179911).
- 4. [Ta bort handledsstödet](file:///C:/data/systems/ins910/sw/sm/palmrest.htm#wp1056161) (se Ta bort handledsstödet).
- 5. Ta bort bildskärmsmonteringen (se [Bildskärmsmontering](file:///C:/data/systems/ins910/sw/sm/display.htm#wp1179909)).
- 6. Ta bort bildskärmsinfattningen (se [Bildskärmsinfattning](file:///C:/data/systems/ins910/sw/sm/display.htm#wp1198327)).

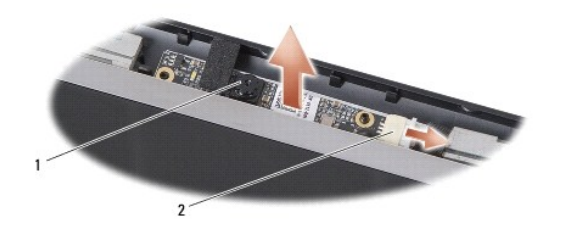

kamera 2 kabelkontakt för kamera

- 7. Koppla bort kamerakabeln från kontakten.
- 8. Ta bort kamerakortet.

## <span id="page-8-2"></span>**Sätta tillbaka kameran**

- 1. Rikta in kamerakortet över kortfackets hål och sätt försiktigt tillbaka det.
- 2. Anslut kamerakabeln till kontakten.
- 3. Sätt tillbaka bildskärmsinfattningen (se [Sätta tillbaka bildskärmsinfattningen](file:///C:/data/systems/ins910/sw/sm/display.htm#wp1192949)).
- 4. Sätt tillbaka bildskärmsmonteringen (se [Sätta tillbaka bildskärmsmonteringen](file:///C:/data/systems/ins910/sw/sm/display.htm#wp1195373)).
- 5. Sätt tillbaka handledsstödet (se [Sätta tillbaka handledsstödet](file:///C:/data/systems/ins910/sw/sm/palmrest.htm#wp1056092)).
- 6. Sätt tillbaka tangentbordet (se [Sätta tillbaka tangentbordet](file:///C:/data/systems/ins910/sw/sm/keyboard.htm#wp1183114)).
- 7. Sätt tillbaka modulhöljet (se [Sätta tillbaka modulhöljet](file:///C:/data/systems/ins910/sw/sm/base.htm#wp1224432)).
- 8. Skjut in batteriet i batterifacket tills det klickar på plats och skjut sedan batteriets låshake mot låst läge.

#### <span id="page-10-0"></span> **Knappcellsbatteri Dell™ Inspiron™ 910 Servicehandbok**

- **O** Ta bort knappcellsbatteriet
- Sätta tillbaka knappcellsbatte

VARNING! Innan du utför något arbete inuti datorn ska du läsa säkerhetsinstruktionerna som medföljde datorn. Mer säkerhetsinformation, hittar<br>du under Regulatory Compliance Homepage på www.dell.com/regulatory\_compliance.

**ANMÄRKNING:** Undvik elektrostatiska urladdningar genom att jorda dig själv. Använd ett antistatarmband eller vidrör en omålad metallyta (till exempel 0 en kontakt på datorns baksida) med jämna mellanrum.

┚

**ANMÄRKNING:** För att förhindra skada på moderkortet måste du ta bort batteriet från batterifacket innan du börjar arbeta inuti datorn.

### <span id="page-10-1"></span>**Ta bort knappcellsbatteriet**

- 1. Följ anvisningarna i **Innan du börjar**.
- 2. [Ta bort modulhöljet](file:///C:/data/systems/ins910/sw/sm/base.htm#wp1223484) (se Ta bort modulhöljet).
- 3. Ta bort tangentbordet (se [Ta bort tangentbordet\)](file:///C:/data/systems/ins910/sw/sm/keyboard.htm#wp1179911).
- 4. [Ta bort handledsstödet](file:///C:/data/systems/ins910/sw/sm/palmrest.htm#wp1056161) (se Ta bort handledsstödet).
- 5. Ta bort bildskärmsmonteringen (se [Bildskärmsmontering](file:///C:/data/systems/ins910/sw/sm/display.htm#wp1179909)).
- 6. Ta bort moderkortet (se [Ta bort moderkortet\)](file:///C:/data/systems/ins910/sw/sm/sysboard.htm#wp1032066).
- 7. Vänd moderkortet upp och ned.

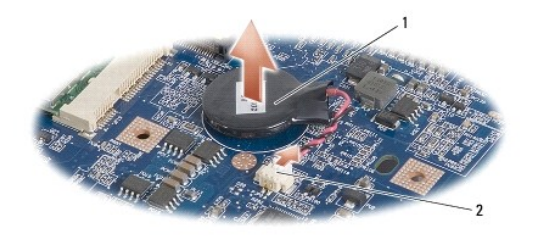

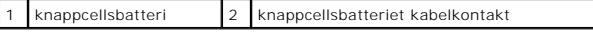

- 8. Koppla bort knappcellsbatteriets kabel från kontakten på moderkortet.
- 9. Ta bort knappcellsbatteriet.

### <span id="page-10-2"></span>**Sätta tillbaka knappcellsbatteriet**

- 1. Sätt tillbaka knappcellsbatteriet.
- 2. Anslut knappcellsbatteriets kabel till kontakten på moderkortet och håll knappcellsbatteriet på plats.
- 3. Sätt tillbaka moderkortet (se [Sätta tillbaka moderkortet](file:///C:/data/systems/ins910/sw/sm/sysboard.htm#wp1037131)).
- 4. Sätt tillbaka bildskärmsmonteringen (se [Sätta tillbaka bildskärmsmonteringen](file:///C:/data/systems/ins910/sw/sm/display.htm#wp1195373)).
- 5. Sätt tillbaka handledsstödet (se [Sätta tillbaka handledsstödet](file:///C:/data/systems/ins910/sw/sm/palmrest.htm#wp1056092)).
- 6. Sätt tillbaka tangentbordet (se [Sätta tillbaka tangentbordet](file:///C:/data/systems/ins910/sw/sm/keyboard.htm#wp1183114)).
- 7. Sätt tillbaka modulhöljet (se [Sätta tillbaka modulhöljet](file:///C:/data/systems/ins910/sw/sm/base.htm#wp1224432)).

8. Skjut in huvudbatteriet i batterifacket tills det klickar på plats och skjut sedan batteriets låshake mot låst läge.

### <span id="page-12-0"></span> **Bildskärm**

**Dell™ Inspiron™ 910 Servicehandbok** 

- **O** Bildskärmsmontering
- **O** Bildskärmsinfattning
- **O** Bilsskärmspanel
- Bildskärmspanelens kabel

VARNING! Innan du utför något arbete inuti datorn ska du läsa säkerhetsinstruktionerna som medföljde datorn. Mer säkerhetsinformation, hittar<br>du under Regulatory Compliance Homepage på www.dell.com/regulatory\_compliance.

Ο **ANMARKNING:** Undvik elektrostatiska urladdningar genom att jorda dig själv. Använd ett antistatarmband eller vidrör en omålad metallyta (till exempel<br>en kontakt på datorns baksida) med jämna mellanrum.

**ANMÄRKNING:** För att förhindra skada på moderkortet måste du ta bort batteriet från batterifacket innan du börjar arbeta inuti datorn.

### <span id="page-12-1"></span>**Bildskärmsmontering**

### **Ta bort bildskärmsmonteringen**

- 1. Följ anvisningarna i [Innan du börjar](file:///C:/data/systems/ins910/sw/sm/before.htm#wp1435071).
- 2. [Ta bort modulhöljet](file:///C:/data/systems/ins910/sw/sm/base.htm#wp1223484) (se Ta bort modulhöljet).
- 3. Ta bort tangentbordet (se [Ta bort tangentbordet\)](file:///C:/data/systems/ins910/sw/sm/keyboard.htm#wp1179911).
- 4. [Ta bort handledsstödet](file:///C:/data/systems/ins910/sw/sm/palmrest.htm#wp1056161) (se Ta bort handledsstödet).

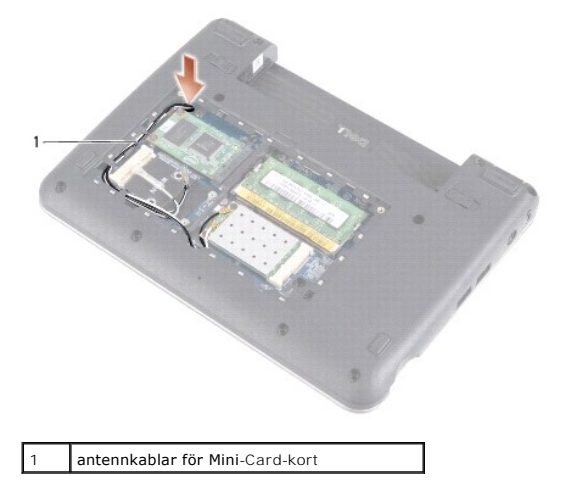

5. Vänd datorn upp och ned, anteckna hur kablarna sitter och lossa försiktigt antennkablarna till Mini-Card-kortet från kabelguiderna.

6. Dra ut antennkablarna för Mini-Card-kortet ur moderkortet enligt figur.

<span id="page-13-0"></span>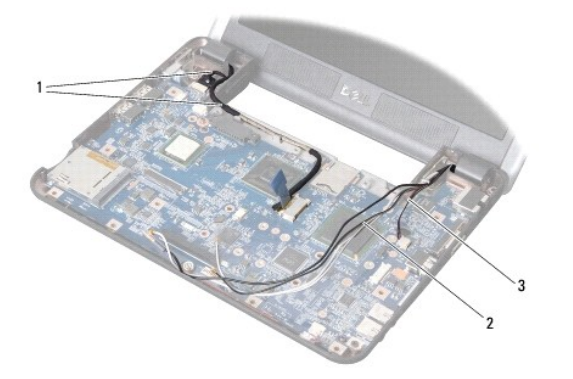

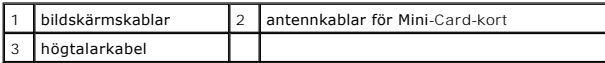

7. Koppla bort bildskärmskablarna och högtalarkabeln från respektive kontakt på moderkortet.

8. Anteckna hur bildskärmskablarna och högtalarkabeln sitter och lossa dem försiktigt från kabelguiderna enligt figur.

- 9. Ta bort de två skruvarna från bildskärmsmonteringens gångjärn.
- 10. Ta bort bildskärmsmonteringen från datorns bas.

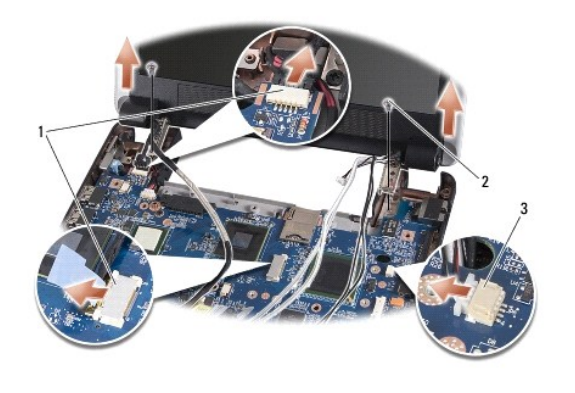

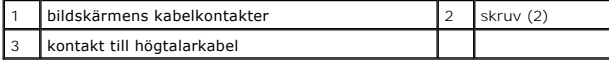

### <span id="page-13-1"></span>**Sätta tillbaka bildskärmsmonteringen**

- 1. Rikta in bildskärmens gångjärn mot hålen i datorns bas och sänk sedan ner bildskärmen på plats.
- 2. Sätt tillbaka och dra åt de två skruvarna för bildskärmens gångjärn.
- 3. Dra försiktigt bildskärmskablarna och högtalarkabeln in i deras kabelguider och anslut dem till respektive kontakt på moderkortet.
- 4. Skjut försiktigt antennkablarna för Mini-Card-kortet genom moderkortet och in i deras kabelguider.
- 5. Sätt tillbaka handledsstödet (se [Sätta tillbaka handledsstödet](file:///C:/data/systems/ins910/sw/sm/palmrest.htm#wp1056092)).
- 6. Sätt tillbaka tangentbordet (se [Sätta tillbaka tangentbordet](file:///C:/data/systems/ins910/sw/sm/keyboard.htm#wp1183114)).
- 7. Sätt tillbaka modulhöljet (se [Sätta tillbaka modulhöljet](file:///C:/data/systems/ins910/sw/sm/base.htm#wp1224432)).
- 8. Skjut in batteriet i batterifacket tills det klickar på plats och skjut sedan batteriets låshake mot låst läge.

# <span id="page-14-1"></span><span id="page-14-0"></span>**Bildskärmsinfattning**

### **Ta bort bildskärmsinfattningen**

**ANMÄRKNING:** Bildskärmsinfattningen är mycket ömtålig. Var försiktig när du tar ur den så att den inte skadas.

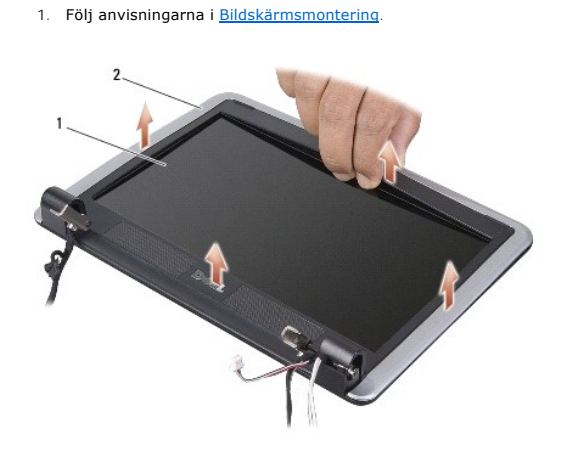

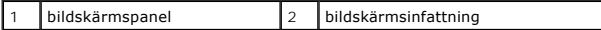

2. Lossa försiktigt den inre kanten av bildskärmsinfattningen med fingrarna.

3. Ta bort bildskärmsinfattningen.

# <span id="page-14-3"></span>**Sätta tillbaka bildskärmsinfattningen**

- 1. Sätt tillbaka bildskärmsinfattningen i rätt position över bildskärmspanelen och knäpp den försiktigt på plats.
- 2. Följ anvisningarna i [Sätta tillbaka bildskärmsmonteringen](#page-13-1).

# <span id="page-14-2"></span>**Bilsskärmspanel**

### **Ta bort bildskärmspanelen**

- 1. Följ anvisningarna i [Bildskärmsmontering](#page-12-1).
- 2. Ta bort bildskärmsinfattningen (se [Bildskärmsinfattning](#page-14-1)).
- 3. Ta bort kameran (se [Ta bort kameran\)](file:///C:/data/systems/ins910/sw/sm/camera.htm#wp1126927).

<span id="page-15-1"></span>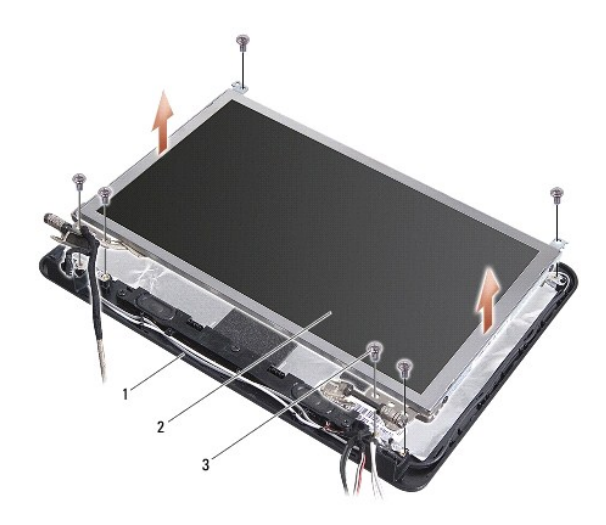

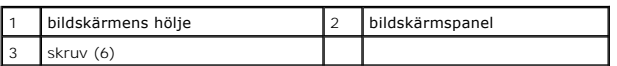

- 4. Ta bort de sex skruvarna som säkrar bildskärmspanelmonteringen till bildskärmens hölje.
- 5. Ta bort bildskärmspanelmonteringen.

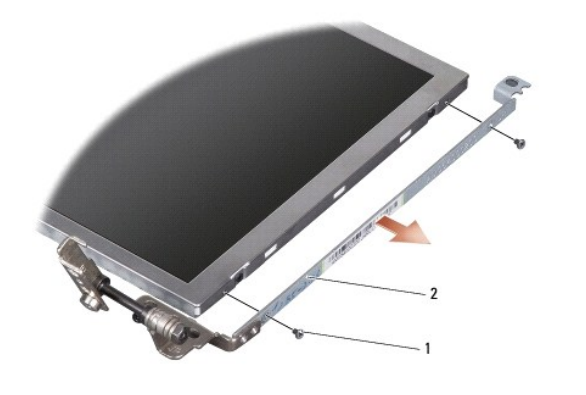

1 skruv (4 totalt; 2 på varje sida) 2 bildskärmspanelens hållare (1 vänster, 1 höger)

6. Ta loss de fyra skruvarna (två på varje sida) som håller fast bildskärmspanelens hållare i bildskärmspanelen.

### <span id="page-15-0"></span>**Sätta tillbaka bildskärmspanelen**

- 1. Sätt fast bildskärmspanelens hållare på bildskärmspanelen med de två skruvarna på vardera sida av bildskärmspanelen.
- 2. Rikta in bildskärmspanelen med bildskärmens hölje och sätt tillbaka de sex skruvarna.
- 3. Sätt tillbaka kameran (se [Sätta tillbaka kameran](file:///C:/data/systems/ins910/sw/sm/camera.htm#wp1105539)).
- 4. Sätt tillbaka bildskärmsinfattningen (se [Sätta tillbaka bildskärmsinfattningen](#page-14-3)).
- 5. Följ anvisningarna i [Sätta tillbaka bildskärmsmonteringen](#page-13-1).

# <span id="page-16-0"></span>**Bildskärmspanelens kabel**

### **Ta bort bildskärmspanelens kabel**

**OBS!** Kablarna till bildskärmspanelen och dess kontakter kan variera i utseende beroende på vilken bildskärmspanel du har beställt.

- 1. Följ anvisningarna i [Bildskärmsmontering](#page-12-1).
- 2. Ta bort bildskärmsinfattningen (se [Bildskärmsinfattning](#page-14-1)).
- 3. Ta bort kameran (se [Ta bort kameran\)](file:///C:/data/systems/ins910/sw/sm/camera.htm#wp1126927).
- 4. Ta bort bildskärmspanelen (se [Bilsskärmspanel](#page-14-2)).
- 5. Vänd på bildskärmspanelen och lägg den på en ren yta.

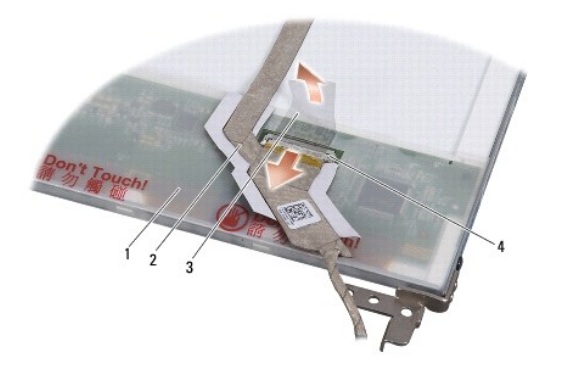

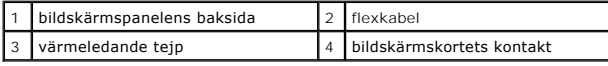

6. Lyft på den värmeledande tejpen som säkrar flexkabeln till bildskärmskortets kontakt och koppla bort flexkabeln.

# **Sätta tillbaka bildskärmspanelens kabel**

- 1. Anslut flexkabeln till bildskärmskortets kontakt och säkra den med den värmeledande tejpen.
- 2. Sätt tillbaka bildskärmspanelen (se [Sätta tillbaka bildskärmspanelen](#page-15-0)).
- 3. Sätt tillbaka kameran (se [Sätta tillbaka kameran](file:///C:/data/systems/ins910/sw/sm/camera.htm#wp1105539)).
- 4. Sätt tillbaka bildskärmsinfattningen (se [Sätta tillbaka bildskärmsinfattningen](#page-14-3)).
- 5. Följ anvisningarna i [Sätta tillbaka bildskärmsmonteringen](#page-13-1).

<span id="page-17-0"></span> **Tangentbord Dell™ Inspiron™ 910 Servicehandbok** 

- **Ta bort tangentbordet**
- [Sätta tillbaka tangentbordet](#page-18-1)

Mer information om tangentbordet finns i *Dell-teknikhandboken*.

VARNING! Innan du utför något arbete inuti datorn ska du läsa säkerhetsinstruktionerna som medföljde datorn. Mer säkerhetsinformation, hittar<br>du under Regulatory Compliance Homepage på www.dell.com/regulatory\_compliance.

**ANMARKNING:** Undvik elektrostatiska urladdningar genom att jorda dig själv. Använd ett antistatarmband eller vidrör en omålad metallyta (till exempel<br>en kontakt på datorns baksida) med jämna mellanrum.

**ANMÄRKNING:** För att förhindra skada på moderkortet måste du ta bort batteriet från batterifacket innan du börjar arbeta inuti datorn.

### <span id="page-17-1"></span>**Ta bort tangentbordet**

- 1. Följ anvisningarna i [Innan du börjar](file:///C:/data/systems/ins910/sw/sm/before.htm#wp1435071).
- 2. Vänd datorn upp och ner.

**ANMÄRKNING:** Tangenterna är ömtåliga och förskjuts lätt, och det tar tid att lägga tillbaka dem. Var försiktig när du tar bort och hanterar tangentbordet.

**ANMÄRKNING:** Var försiktig när du tar ur och hanterar tangentbordet. Om du inte är försiktig kan du repa bildskärmspanelen.

3. Ta bort de två skruvarna från datorns bas.

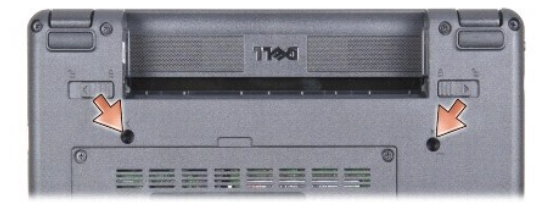

- 4. Vänd datorn rätt och öppna bildskärmen.
- 5. Lyft försiktigt tangentbordet och håll det så att du kommer åt tangentbordskontakten.
- 6. Tryck ut fästflikarna som säkrar tangentbordskabeln till moderkortet och ta bort tangentbordet.

**ANMÄRKNING:** Fästflikarna som säkrar tangentbordskabeln till moderkortet är ömtåliga. Undvik att skada flikarna genom att inte trycka dem för långt.

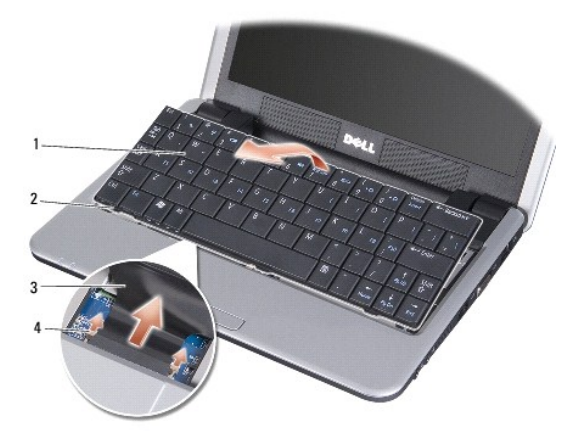

<span id="page-18-0"></span>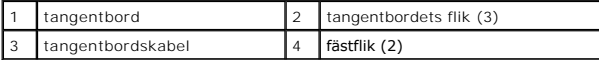

# <span id="page-18-1"></span>**Sätta tillbaka tangentbordet**

1. Skjut tangentbordets kabelkontakt in i kortplatsen och tryck in fästflikarna för att säkra tangentbordskabeln till moderkortet.

**ANMARKNING:** Tangenterna är ömtåliga och förskjuts lätt, och det tar tid att lägga tillbaka dem. Var försiktig när du tar bort och hanterar<br>tangentbordet.

- 2. Rikta in tangentbordets flikar mot handledsstödets undersida och håll det på plats.
- 3. Stäng bildskärmen och vänd datorn upp och ned.
- 4. Sätt tillbaka de två skruvarna på datorns bas.
- 5. Skjut in batteriet i batterifacket tills det klickar på plats och skjut sedan batteriets låshake till låst läge.

#### <span id="page-19-0"></span> **Minnesmodul Dell™ Inspiron™ 910 Servicehandbok**

- **O** Ta bort minnesmodulen
- [Sätta tillbaka minnesmodulen](#page-19-2)

**VARNING! Innan du utför något arbete inuti datorn ska du läsa säkerhetsinstruktionerna som medföljde datorn. Mer säkerhetsinformation, hittar du under Regulatory Compliance Homepage på www.dell.com/regulatory\_compliance.**

Du kan öka datorns minne genom att ersätta den aktuella minnesmodulen på moderkortet med ett större minne. Se "Specifikationer" i din *Installationshandbok*<br>för information om minnet som stöds av datorn. Installera bara mi

**OBS!** Minnesmoduler som du köper av Dell täcks av datorgarantin.

Datorn har en SODIMM-sockel som är åtkomlig för användaren från datorns bas.

### <span id="page-19-1"></span>**Ta bort minnesmodulen**

**ANMARKNING:** Undvik elektrostatiska urladdningar genom att jorda dig själv. Använd ett antistatarmband eller vidrör en omålad metallyta (till exempel<br>en kontakt på datorns baksida) med jämna mellanrum.

Minnesmodulen är placerad i datorns bas.

- 1. Följ anvisningarna i **Innan du börjar**.
- 2. [Ta bort modulhöljet](file:///C:/data/systems/ins910/sw/sm/base.htm#wp1223484) (se Ta bort modulhöljet).

**ANMÄRKNING:** Använd inga verktyg när du särar på fästena som håller fast minnesmodulen. Du kan skada modulens kontakt.

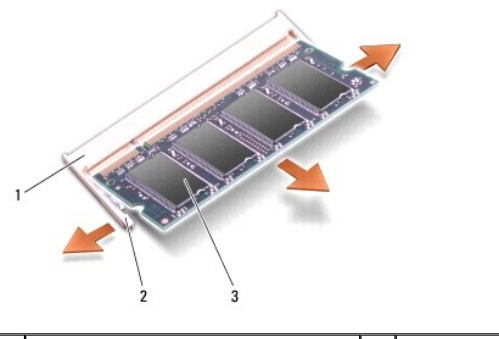

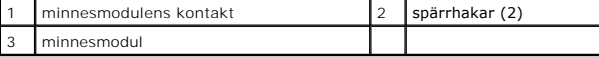

- 3. Lossa försiktigt spärrhakarna på varje sida av minnesmodulens kontakt med fingrarna tills modulen lossnar.
- 4. Ta bort modulen från sockeln.

### <span id="page-19-2"></span>**Sätta tillbaka minnesmodulen**

**ANMÄRKNING:** Undvik elektrostatiska urladdningar genom att jorda dig själv. Använd ett antistatarmband eller vidrör en omålad metallyta (till exempel en kontakt på datorns baksida) med jämna mellanrum.

- 1. Följ anvisningarna i [Innan du börjar](file:///C:/data/systems/ins910/sw/sm/before.htm#wp1435071).
- 2. Passa in skåran i minnesmodulens kantkontakt med fliken i minnesmodulens kortplats.
- 3. Skjut stadigt in minnesmodulen i kortplatsen i 45 graders lutning och rotera sedan modulen nedåt tills den klickar på plats. Om modulen inte klickar på plats tar du bort minnesmodulen och sätter tillbaka den igen.

**OBS!** Om minnesmodulen inte sätts in ordentligt går det eventuellt inte att starta datorn. Inget felmeddelande visas om detta inträffar.

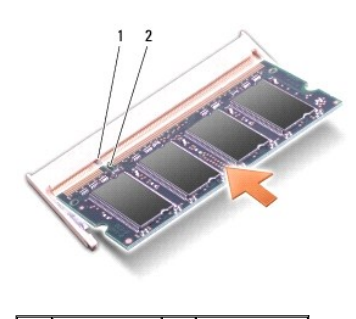

1 flik 2 skåra

**ANMÄRKNING:** Om det är svårt att stänga luckan, ta då bort modulen och sätt tillbaka den. Om du tvingar igen skyddet kan datorn skadas.

- 4. Sätt tillbaka modulhöljet (se [Sätta tillbaka modulhöljet](file:///C:/data/systems/ins910/sw/sm/base.htm#wp1224432)).
- 5. Skjut in batteriet i batterifacket tills det klickar på plats och skjut sedan batteriets låshake till låst läge.
- 6. Starta datorn.

När datorn startar registrerar den att det finns ytterligare minne och systemkonfigurationen uppdateras automatiskt.

Så här kontrollerar du hur mycket minne som är installerat i datorn:

*Windows*® *XP*:

Högerklicka på ikonen Den här datorn på skrivbordet och klicka på Egenskaper→ **Allmänt**.

*Ubuntu*®:

Klicka på ® **System**® **Administration**® **Systemövervakare**.

### <span id="page-21-0"></span> **Mikrofon**

**Dell™ Inspiron™ 910 Servicehandbok** 

**Ta bort mikrofonen** 

Sätta tillbaka mikrofonen

VARNING! Innan du utför något arbete inuti datorn ska du läsa säkerhetsinstruktionerna som medföljde datorn. Mer säkerhetsinformation, hittar<br>du under Regulatory Compliance Homepage på www.dell.com/regulatory\_compliance.

**ANMÄRKNING:** Undvik elektrostatiska urladdningar genom att jorda dig själv. Använd ett antistatarmband eller vidrör en omålad metallyta (till exempel 0 en kontakt på datorns baksida) med jämna mellanrum.

**ANMÄRKNING:** För att förhindra skada på moderkortet måste du ta bort batteriet från batterifacket innan du börjar arbeta inuti datorn.

### <span id="page-21-1"></span>**Ta bort mikrofonen**

**OBS!** Den analoga mikrofonen finns inte i datorn om du har beställt en kamera. Du har istället dubbla digitala matrismikrofoner som följer med kameran.

- 1. Följ anvisningarna i [Innan du börjar](file:///C:/data/systems/ins910/sw/sm/before.htm#wp1435071).
- 2. [Ta bort modulhöljet](file:///C:/data/systems/ins910/sw/sm/base.htm#wp1223484) (se Ta bort modulhöljet).
- 3. Ta bort tangentbordet (se [Ta bort tangentbordet\)](file:///C:/data/systems/ins910/sw/sm/keyboard.htm#wp1179911).
- 4. [Ta bort handledsstödet](file:///C:/data/systems/ins910/sw/sm/palmrest.htm#wp1056161) (se Ta bort handledsstödet)

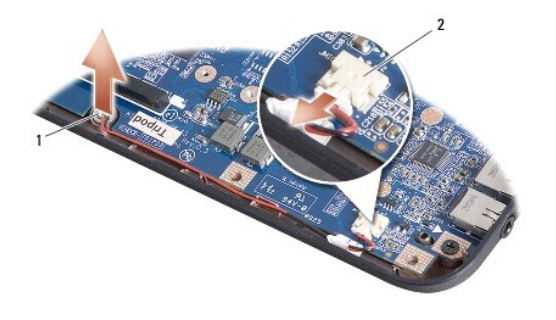

mikrofon 2 kontakt till mikrofonkabel

- 5. Koppla bort mikrofonkabeln från moderkortet.
- 6. Ta bort mikrofonen från datorn.

# <span id="page-21-2"></span>**Sätta tillbaka mikrofonen**

- 1. Sätt i mikrofonen i kortplatsen och anslut mikrofonkabeln till kontakten på moderkortet.
- 2. Sätt tillbaka handledsstödet (se [Sätta tillbaka handledsstödet](file:///C:/data/systems/ins910/sw/sm/palmrest.htm#wp1056092)).
- 3. Sätt tillbaka tangentbordet (se [Sätta tillbaka tangentbordet](file:///C:/data/systems/ins910/sw/sm/keyboard.htm#wp1183114)).
- 4. Sätt tillbaka modulhöljet (se [Sätta tillbaka modulhöljet](file:///C:/data/systems/ins910/sw/sm/base.htm#wp1224432)).
- 5. Skjut in batteriet i batterifacket tills det klickar på plats och skjut sedan batteriets låshake mot låst läge.

#### <span id="page-22-0"></span> **Kommunikationskort Dell™ Inspiron™ 910 Servicehandbok**

- [SIM-modul \(Subscriber Identity Module\)](#page-22-1)
- [Trådlösa Mini](#page-22-2)-Card-kort

### <span id="page-22-1"></span>**SIM-modul (Subscriber Identity Module)**

Subscriber Identity Modules (SIM) identifierar användare genom en internationell Mobile Subscriber identitet.

VARNING! Innan du utför något arbete inuti datorn ska du läsa säkerhetsinstruktionerna som medföljde datorn. Mer säkerhetsinformation, hittar<br>du under Regulatory Compliance Homepage på www.dell.com/regulatory\_compliance.

### **Installera SIM-kortet**

- 1. Följ anvisningarna i [Innan du börjar](file:///C:/data/systems/ins910/sw/sm/before.htm#wp1435071).
- 2. I batterifacket, skjut in SIM-kortet i dess fack.

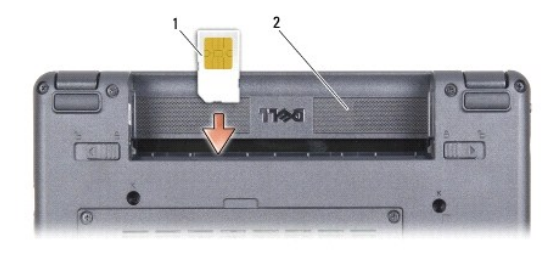

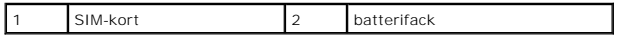

### **Ta bort SIM-kortet**

Tryck in SIM-kortet i kortplatsen för att frigöra det. Ta ur SIM-kortet ur batterifacket när det är delvis utmatat.

# <span id="page-22-2"></span>**Trådlösa Mini-Card-kort**

 $\triangle$ VARNING! Innan du utför något arbete inuti datorn ska du läsa säkerhetsinstruktionerna som medföljde datorn. Mer säkerhetsinformation, hittar<br>du under Regulatory Compliance Homepage på www.dell.com/regulatory\_compliance.

**ANMÄRKNING:** För att förhindra skada på moderkortet måste du ta bort batteriet från batterifacket innan du börjar arbeta inuti datorn.

**OBS!** Dell garanterar inte att Mini-Card-kort från andra leverantörer är kompatibla med Dells datorer och tillhandahåller inte heller support för sådana kort.

Om datorn levererades med ett trådlöst Mini-Card-kort är det redan installerat.

Datorn har stöd för två Mini-Card-kortplatser:

l Två hela Mini-Card-kortplatser för WLAN och mobilt bredband eller WWAN

**OBS!** Beroende på datorns konfiguration vid försäljningstillfället kanske Mini-Card-kortplatserna saknar installerade Mini-Card-kort.

Datorn har stöd för två typer av trådlösa Mini-Card-kort:

- l WLAN (Wireless Local Area Network)
- l Mobilt bredband eller WWAN (Wireless Wide Area Network)

# **Ta bort Mini-Card-kortet**

- 1. Följ anvisningarna i **Innan du börjar**.
- 2. [Ta bort modulhöljet](file:///C:/data/systems/ins910/sw/sm/base.htm#wp1223484) (se Ta bort modulhöljet).

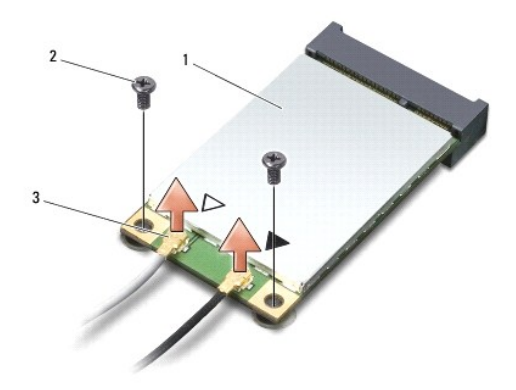

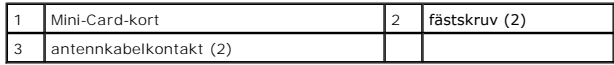

- 3. Koppla loss antennkablarna från Mini-Card-kortet.
- 4. Frigör Mini-Card-kortet genom att ta bort fästskruvarna.
- 5. Lyft ut Mini-Card-kortet ur moderkortets kontakt.

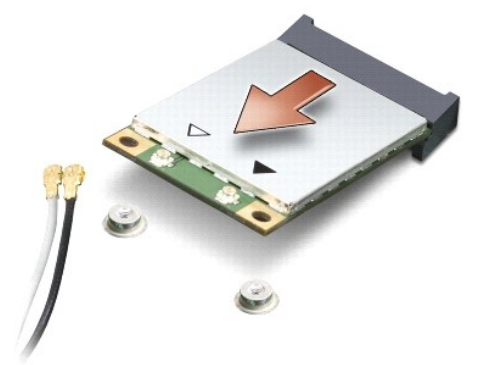

**ANMARKNING:** När Mini-Card-kortet inte sitter i datorn ska det förvaras i en skyddande antistatisk förpackning. Läs informationen om skydd mot<br>elektrostatisk urladdning i säkerhetsinformationen som följde med datorn.

### **Sätta tillbaka Mini-Card-kortet**

**ANMÄRKNING:** Kontakterna kan bara sättas in på ett sätt. Om du stöter på motstånd kontrollerar du kontakterna på kortet och på moderkortet samt riktar in kortet på nytt.

**ANMÄRKNING:** Undvik att skada Mini-Card-kortet genom att aldrig placera kablarna under kortet.

- 1. Följ anvisningarna i **Innan du börjar**.
- 2. Ta bort det nya Mini-Card-kortet från förpackningen.

**ANMÄRKNING:** Tryck jämt och bestämt när du skjuter kortet på plats. Om du tar i för mycket kan du skada kontakten.

- 3. Sätt i Mini-Card-kortet i lämplig kontakt på moderkortet med en 45 graders vinkel. WLAN-kortets kontakt är t ex märkt med WLAN.
- 4. Tryck den andra änden av WLAN-kortet ned i kortplatsen på moderkortet och sätt tillbaka de två fästskruvarna.
- 5. Anslut lämpliga antennkablar till Mini-Card-kortet du installerar. I följande tabell visas färgschemat för antennkablarna för de Mini-Card-kort datorn stöder.

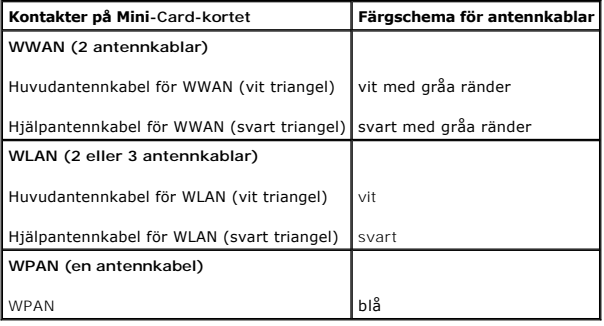

6. Säkra icke använda antennkablar i det skyddande mylarhöljet.

- 7. Sätt tillbaka modulhöljet (se [Sätta tillbaka modulhöljet](file:///C:/data/systems/ins910/sw/sm/base.htm#wp1224432)).
- 8. Skjut in batteriet i batterifacket tills det klickar på plats och skjut sedan batteriets låshake till låst läge.
- 9. Installera vid behov datorns drivrutiner och verktygsprogram. Mer information finns i *Dell-teknikhandboken*.

**OBS!** Om du installerar ett kommunikationskort från en annan källa än Dell måste du installera lämpliga drivenheter och kringutrustning. Mer information finns i *Dell-teknikhandboken*.

### <span id="page-25-0"></span> **Handledsstöd**

**Dell™ Inspiron™ 910 Servicehandbok** 

- **O** Ta bort handledsstödet
- **O** Sätta tillbaka handledsstödet

# <span id="page-25-1"></span>**Ta bort handledsstödet**

VARNING! Innan du utför något arbete inuti datorn ska du läsa säkerhetsinstruktionerna som medföljde datorn. Mer säkerhetsinformation, hittar<br>du under Regulatory Compliance Homepage på www.dell.com/regulatory\_compliance.

**ANMARKNING:** Undvik elektrostatiska urladdningar genom att jorda dig själv - använd ett antistatarmband eller vidrör en omålad metallyta (t.ex.<br>datorns baksida) med jämna mellanrum.

- 1. Följ anvisningarna i [Innan du börjar](file:///C:/data/systems/ins910/sw/sm/before.htm#wp1435071).
- 2. [Ta bort modulhöljet](file:///C:/data/systems/ins910/sw/sm/base.htm#wp1223484) (se Ta bort modulhöljet).
- 3. Ta bort tangentbordet (se [Ta bort tangentbordet\)](file:///C:/data/systems/ins910/sw/sm/keyboard.htm#wp1179911).
- 4. Vänd datorn upp och ned och ta bort gummidynorna på vänster och höger sida.
- 5. Ta bort de nio skruvarna från datorns bas.

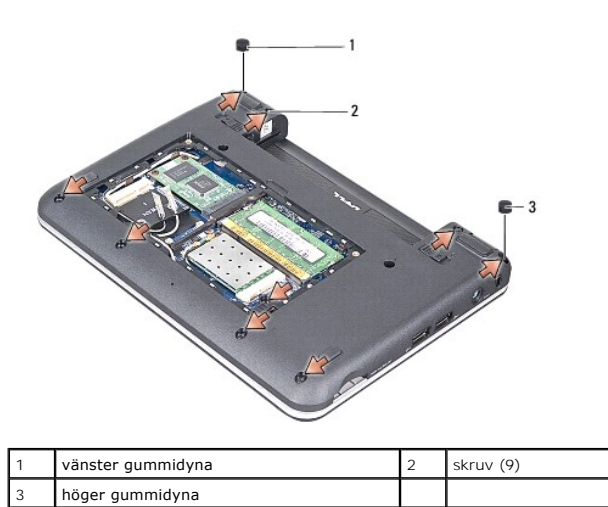

6. Vänd datorn rätt och ta bort de sju skruvarna från handledsstödets översida.

7. Ta bort kablarna för Bluetooth-kortet, pekskivan och strömbrytaren från respektive kontakt på moderkortet.

<span id="page-26-0"></span>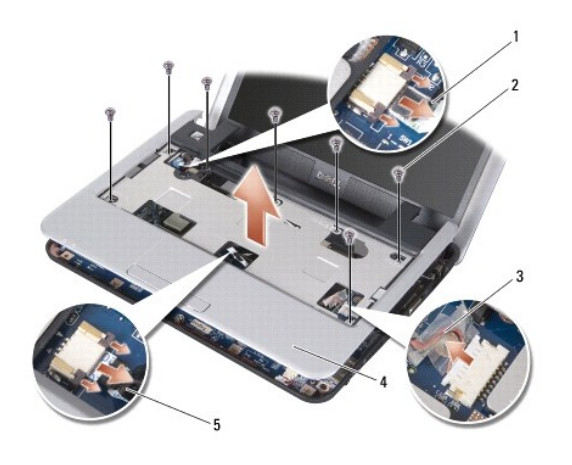

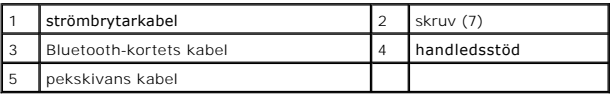

**ANMÄRKNING:** Ta försiktigt loss handledsstödet från datorns undersida för att inte skada stödet.

8. Använd fingrarna för att försiktigt lossa handledsstödet från datorns undersida genom att lyfta insidan av handledsstödet medan du drar i utsidan. Börja på handledstödets övre del.

 $\mathscr{G}$  **OBS!** De termiska matriserna kan fastna på handledsstödets undersida. Ta bort de termiska matriserna från handledsstödets undersida.

9. Ta bort de termiska matriserna från processorn, North Bridge och South Bridge.

# <span id="page-26-1"></span>**Sätta tillbaka handledsstödet**

1. Ta bort centrifugalpapperet från de termiska matriserna som levererades med ditt nya handledsstöd, och klistra det på processorn; North Bridge och South Bridge.

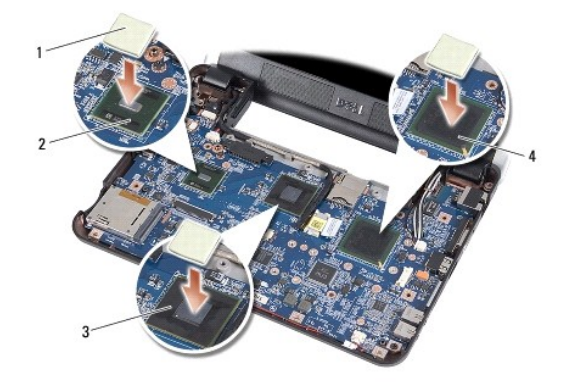

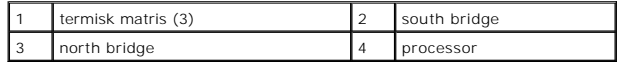

- 2. Rikta in handledsstödets flikar med datorns bas.
- 3. Snäpp försiktigt handledsstödet på plats.
- 4. Anslut kablarna för Bluetooth-kortet, pekskivan och strömbrytaren från respektive kontakt på moderkortet.
- 5. Sätt tillbaka de sju skruvarna på handledsstödets ovansida.
- 6. Vänd datorn upp och ned och skruva i de nio skruvarna på datorns bas.
- 7. Sätt tillbaka gummidynorna på vänster och höger sida.
- 8. Sätt tillbaka tangentbordet (se [Sätta tillbaka tangentbordet](file:///C:/data/systems/ins910/sw/sm/keyboard.htm#wp1183114)).
- 9. Sätt tillbaka modulhöljet (se [Sätta tillbaka modulhöljet](file:///C:/data/systems/ins910/sw/sm/base.htm#wp1224432)).
- 10. Skjut in batteriet i batterifacket tills det klickar på plats och skjut sedan batteriets låshake mot låst läge.

### <span id="page-28-0"></span> **Strömbrytarkort Dell™ Inspiron™ 910 Servicehandbok**

- **Ta bort strömbrytarkortet**
- [Sätts tillbaka strömbrytarkortet](#page-28-2)

VARNING! Innan du utför något arbete inuti datorn ska du läsa säkerhetsinstruktionerna som medföljde datorn. Mer säkerhetsinformation, hittar<br>du under Regulatory Compliance Homepage på www.dell.com/regulatory\_compliance.

**ANMARKNING:** Undvik elektrostatiska urladdningar genom att jorda dig själv. Använd ett antistatarmband eller vidrör en omålad metallyta (till exempel<br>en kontakt på datorns baksida) med jämna mellanrum.

### <span id="page-28-1"></span>**Ta bort strömbrytarkortet**

- 1. Följ anvisningarna i **Innan du börjar**.
- 2. [Ta bort modulhöljet](file:///C:/data/systems/ins910/sw/sm/base.htm#wp1223484) (se Ta bort modulhöljet).
- 3. Ta bort tangentbordet (se [Ta bort tangentbordet\)](file:///C:/data/systems/ins910/sw/sm/keyboard.htm#wp1179911).
- 4. Ta bort handledsstödet (se [Ta bort handledsstödet](file:///C:/data/systems/ins910/sw/sm/palmrest.htm#wp1056161)).
- 5. Vänd handledsstödet upp och ned.

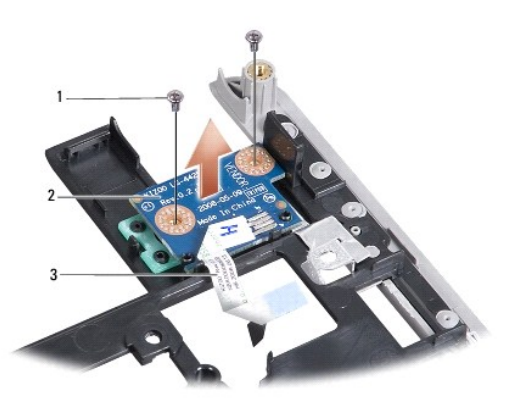

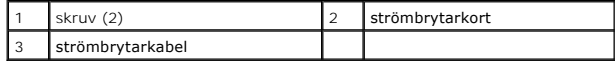

- 6. Ta bort de två skruvarna som säkrar strömbrytarkortet till handledsstödet.
- 7. Lyft upp strömbrytarkortet från handledsstödet.

# <span id="page-28-2"></span>**Sätts tillbaka strömbrytarkortet**

- 1. Sätt i strömbrytarkortet i kortplatsen och dra åt de två skruvarna.
- 2. Vänd handledsstödet upp och ned.
- 3. Sätt tillbaka handledsstödet (se [Sätta tillbaka handledsstödet](file:///C:/data/systems/ins910/sw/sm/palmrest.htm#wp1056092)).
- 4. Sätt tillbaka tangentbordet (se [Sätta tillbaka tangentbordet](file:///C:/data/systems/ins910/sw/sm/keyboard.htm#wp1183114)).
- 5. Sätt tillbaka modulhöljet (se [Sätta tillbaka modulhöljet](file:///C:/data/systems/ins910/sw/sm/base.htm#wp1224432)).

6. Skjut in batteriet i batterifacket tills det klickar på plats och skjut sedan batteriets låshake mot låst läge.

### <span id="page-30-0"></span> **Högtalare**

**Dell™ Inspiron™ 910 Servicehandbok** 

**Ta bort högtalaren** 

Sätta tillbaka högtala

VARNING! Innan du utför något arbete inuti datorn ska du läsa säkerhetsinstruktionerna som medföljde datorn. Mer säkerhetsinformation, hittar<br>du under Regulatory Compliance Homepage på www.dell.com/regulatory\_compliance.

0 **ANMARKNING:** Undvik elektrostatiska urladdningar genom att jorda dig själv - använd ett antistatarmband eller vidrör en omålad metallyta (t.ex.<br>datorns baksida) med jämna mellanrum.

### <span id="page-30-1"></span>**Ta bort högtalaren**

- 1. Följ anvisningarna i **Innan du börjar**.
- 2. [Ta bort modulhöljet](file:///C:/data/systems/ins910/sw/sm/base.htm#wp1223484) (se Ta bort modulhöljet).
- 3. Ta bort tangentbordet (se [Ta bort tangentbordet\)](file:///C:/data/systems/ins910/sw/sm/keyboard.htm#wp1179911).
- 4. [Ta bort handledsstödet](file:///C:/data/systems/ins910/sw/sm/palmrest.htm#wp1056161) (se Ta bort handledsstödet).
- 5. Ta bort bildskärmsmonteringen (se [Bildskärmsmontering](file:///C:/data/systems/ins910/sw/sm/display.htm#wp1179909)).
- 6. Ta bort bildskärmsinfattningen (se [Bildskärmsinfattning](file:///C:/data/systems/ins910/sw/sm/display.htm#wp1198327)).

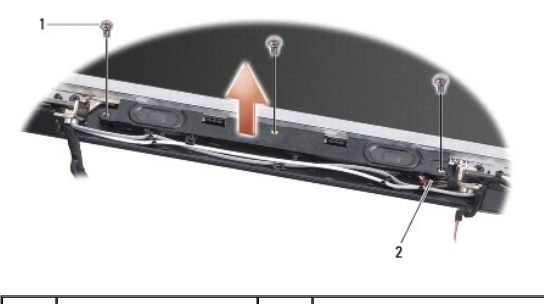

skruv (3)  $\begin{vmatrix} 2 & h\ddot{b} & h\ddot{c} & h\ddot{d} & h\ddot{d} & h\ddot{d} & h\ddot{d} & h\ddot{d} & h\ddot{d} & h\ddot{d} & h\ddot{d} & h\ddot{d} & h\ddot{d} & h\ddot{d} & h\ddot{d} & h\ddot{d} & h\ddot{d} & h\ddot{d} & h\ddot{d} & h\ddot{d} & h\ddot{d} & h\ddot{d} & h\ddot{d} & h\ddot{d} & h\ddot{d} & h\ddot{d} & h\$ 

- 7. Ta bort de tre skruvarna för högtalarna från bildskärmens bas.
- 8. Anteckna hur högtalarkablarna sitter.
- 9. Ta bort högtalarna.

# <span id="page-30-2"></span>**Sätta tillbaka högtalaren**

- 1. Sätt tillbaka högtalarna och högtalarkablarna.
- 2. Sätt tillbaka de tre skruvarna för högtalarna som säkrar högtalarna till bildskärmens bas.
- 3. Sätt tillbaka bildskärmsinfattningen (se [Sätta tillbaka bildskärmsinfattningen](file:///C:/data/systems/ins910/sw/sm/display.htm#wp1192949)).
- 4. Sätt tillbaka bildskärmsmonteringen (se [Sätta tillbaka bildskärmsmonteringen](file:///C:/data/systems/ins910/sw/sm/display.htm#wp1195373)).
- 5. Sätt tillbaka handledsstödet (se [Sätta tillbaka handledsstödet](file:///C:/data/systems/ins910/sw/sm/palmrest.htm#wp1056092)).
- 6. Sätt tillbaka tangentbordet (se [Sätta tillbaka tangentbordet](file:///C:/data/systems/ins910/sw/sm/keyboard.htm#wp1183114)).
- 7. Sätt tillbaka modulhöljet (se [Sätta tillbaka modulhöljet](file:///C:/data/systems/ins910/sw/sm/base.htm#wp1224432)).

8. Skjut in batteriet i batterifacket tills det klickar på plats och skjut sedan batteriets låshake mot låst läge.

#### <span id="page-32-0"></span> **Halvledarenhet Dell™ Inspiron™ 910 Servicehandbok**

- **O** Ta bort halvledarenheten
- **Sätta tillbaka halvledarenheten**

 $\Lambda$ VARNING! Innan du utför något arbete inuti datorn ska du läsa säkerhetsinstruktionerna som medföljde datorn. Mer säkerhetsinformation, hittar<br>du under Regulatory Compliance Homepage på www.dell.com/regulatory\_compliance.

**VARNING!** *Vidrör inte* **halvledarenheten om du tar bort den från datorn när den är varm.**

**ANMARKNING:** Stäng av datorn (se <u>Stänga av datorn)</u> innan du tar ut halvledarenheten. Annars riskerar du att förlora information. Ta inte bort<br>halvledarenheten medan datorn är påslagen eller i viloläge.

**ANMÄRKNING:** Halvledarenheter är mycket ömtåliga. Var försiktig när du hanterar halvledarenheten.

**OBS!** Dell garanterar inte att halvledarenheter från andra leverantörer är kompatibla med Dells datorer och tillhandahåller inte heller support för sådana enheter.

**OBS!** Om du installerar en halvledarenhet från en annan källa än Dell måste du installera ett operativsystem, drivrutiner och kringutrustning på halvledarenheten (se relaterade avsnitt i *Installationshandbok*).

### <span id="page-32-1"></span>**Ta bort halvledarenheten**

- 1. Följ anvisningarna i **Innan du börjar**.
- 2. [Ta bort modulhöljet](file:///C:/data/systems/ins910/sw/sm/base.htm#wp1223484) (se Ta bort modulhöljet)

O **ANMARKNING:** När halvledarenheten inte sitter i datorn ska den förvaras i en skyddande antistatisk förpackning (se "Skydd mot elektrostatisk<br>urladdning" i säkerhetsinstruktionerna som medföljer datorn).

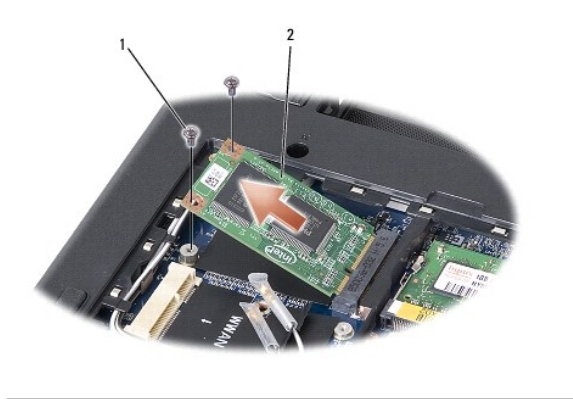

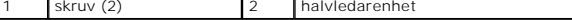

- 3. Ta bort de två skruvarna som säkrar halvledarenheten.
- 4. Lyft ut halvledarenheten ur kontakten på moderkortet.

# <span id="page-32-2"></span>**Sätta tillbaka halvledarenheten**

- 1. Packa upp den nya halvledarenheten.
- 2. Sätt i halvledarenheten i facket i en 45-gradig vinkel.
- 3. Tryck halvledarenheten nedåt och sätt tillbaka de två skruvarna som säkrar enheten.
- 4. Sätt tillbaka modulhöljet (se [Sätta tillbaka modulhöljet](file:///C:/data/systems/ins910/sw/sm/base.htm#wp1224432)).
- 5. Skjut in batteriet i batterifacket tills det klickar på plats och skjut sedan batteriets låshake mot låst läge.

**ANMARKNING:** Innan du sätter på datorn skall du sätta tillbaka alla skruvar och säkerställa att inte lösa skruvar blir kvar i datorn. Underlåtenhet att<br>göra det kan resultera i skada på datorn.

- 6. Installera vid behov datorns operativsystem (se "Återställa operativsystemet" i datorns *Installationshandbok eller Ubuntu Snabbstartguide*).
- 7. Installera vid behov datorns drivrutiner och verktygsprogram (se "Installera om drivrutiner och verktyg" i datorns *Installationshandbok*).

### <span id="page-34-0"></span> **Moderkort**

**Dell™ Inspiron™ 910 Servicehandbok** 

- **O** Ta bort moderkortet
- Sätta tillbaka moderkortet
- **O** Ställa in tangentbordsmatrisen

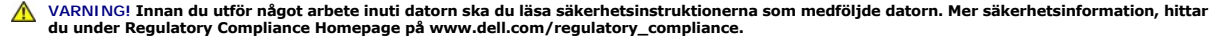

**ANMÄRKNING:** Undvik elektrostatiska urladdningar genom att jorda dig själv - använd ett antistatarmband eller vidrör en omålad metallyta (t.ex. 0 datorns baksida) med jämna mellanrum.

Moderkortets BIOS-krets innehåller servicenumret, som också är synligt på en streckkod på undersidan av datorn.

Följ instruktionerna här för att ange servicenumret -

Manuellt:

- 1. Kontrollera att nätadaptern är ansluten och att huvudbatteriet är korrekt insatt.
- 2. Tryck på <0> under POST för att starta systeminstallationsprogrammet.
- 3. Navigera till fliken säkerhet och ange servicenumret i fältet **Set Service Tag** (Ange servicenummer).

#### Med en cd-skiva:

Utbytessatsen för moderkortet inkluderar en CD varpå det finns ett verktyg för att överföra servicenumret till utbytesmoderkortet.

**OBS!** Datorn kanske levereras med en extern optisk enhet. Använd den externa optiska enheten eller annan extern lagringsenhet för rutiner som kräver att du använder en skiva.

**ANMÄRKNING:** Håll alltid i komponenterna och korten endast i deras kanter och undvik att röra vid stift och kontakter.

### <span id="page-34-1"></span>**Ta bort moderkortet**

- 1. Följ anvisningarna i [Innan du börjar](file:///C:/data/systems/ins910/sw/sm/before.htm#wp1435071).
- 2. [Ta bort modulhöljet](file:///C:/data/systems/ins910/sw/sm/base.htm#wp1223484) (se Ta bort modulhöljet).
- 3. Ta bort minnesmodulen (se [Ta bort minnesmodulen\)](file:///C:/data/systems/ins910/sw/sm/memory.htm#wp1180211).
- 4. Ta bort halvledarenheten (se [Ta bort halvledarenheten\)](file:///C:/data/systems/ins910/sw/sm/ssd.htm#wp1184648).
- 5. Ta bort tangentbordet (se [Ta bort tangentbordet\)](file:///C:/data/systems/ins910/sw/sm/keyboard.htm#wp1179911).
- 6. Ta bort handledsstödet (se [Ta bort handledsstödet](file:///C:/data/systems/ins910/sw/sm/palmrest.htm#wp1056161)).
- 7. Ta bort kablarna för bildskärmen, antennkablarna för Mini-Card-kortet och högtalarkabeln från respektive kontakt på moderkortet (se [Bildskärmsmontering](file:///C:/data/systems/ins910/sw/sm/display.htm#wp1179909)).

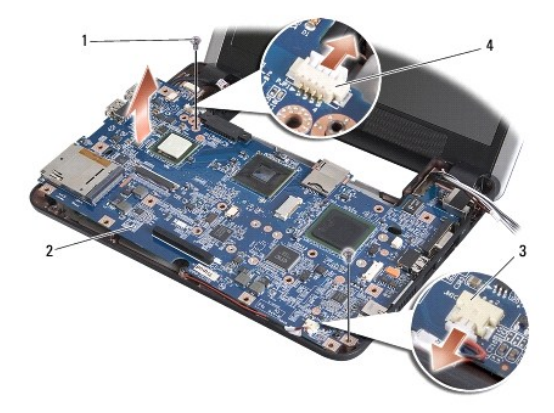

<span id="page-35-0"></span>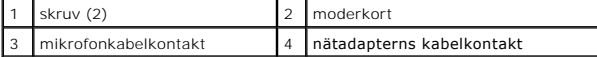

- 8. Koppla bort mikrofonkabeln och nätadapterkabeln från respektive kontakt på moderkortet.
- 9. Ta bort de två skruvarna som säkrar moderkortet till datorns bas.
- 10. Lyft moderkortet vinklat mot sidan av datorn och sedan ut genom datorns undersida.

### <span id="page-35-1"></span>**Sätta tillbaka moderkortet**

**OBS!** De termiska matriserna kan fastna på handledsstödets undersida. Ta bort de termiska matriserna från handledsstödets undersida.

1. Ta bort centrifugalpapperet från de termiska matriserna som levererades med ditt nya handledsstöd, och klistra det på processorn; North Bridge och South Bridge.

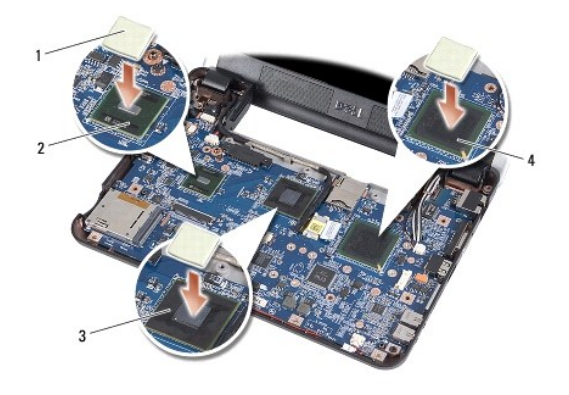

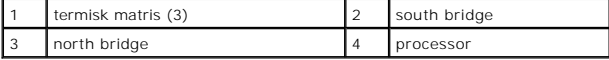

2. Följ alla steg i [Ta bort moderkortet](#page-34-1) i omvänd ordning.

**ANMÄRKNING:** Innan du sätter på datorn skall du sätta tillbaka alla skruvar och säkerställa att inte lösa skruvar blir kvar i datorn. Underlåtenhet att<br>göra det kan resultera i skada på datorn.

3. Starta datorn.

**OBS!** Efter att du har satt tillbaka moderkortet ska du ange servicenumret för det nya moderkortet i BIOS.

4. Sätt i cd-skivan som medföljer det nya moderkortet i lämplig enhet. Följ instruktionerna på skärmen.

5. Tangentbordsmatrisen kan komma att ändras när du byter ut moderkortet. Information om hur du ställer in tangentbordsmatrisen till ditt land finns i [Ställa in tangentbordsmatrisen](#page-35-2).

# <span id="page-35-2"></span>**Ställa in tangentbordsmatrisen**

- 1. Stäng av datorn (se [Stänga av datorn](file:///C:/data/systems/ins910/sw/sm/before.htm#wp1438954)).
- 2. Om datorn är ansluten till nätadaptern kopplar du bort nätadaptern från datorn.
- 3. Tryck och håll inne följande tangentkombination för önskad tangentbordsmatris:
	- o USA: <Fn><S>
	- ¡ Storbritannien: <Fn><K>
- o Japan: <Fn><J>
- o Korea: <Fn><E>
- 4. Anslut nätadaptern till datorn och därefter till ett vägguttag eller ett överspänningsskydd.
- 5. Släpp tangentkombinationen.